# **Techniques workshops**

Basic guide to printing including Printshop at Chi Uni

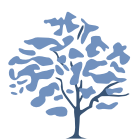

Roger Crocombe

# **Community**

- Printing challenges
- What makes a good "club print"
- Workflow
- Image sizing for printing
- Readying your digital work for the Print Shop
- Mounting your work

# **Commercial Printing or DIY – you need this!**

- Most of this presentation applies equally to printing yourself or using a commercial printer such as Chichester Uni Print Shop
	- Aspect ratios
	- Final sizing
	- Paper choice (or not)
	- Mounting your masterpiece
- They also apply to Projected Digital Images (PDI's)

### **What makes a good Club Standard print?**

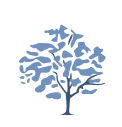

- Communicates your vision, Why take it, why share it.
- Fits the subject matter of the competition clearly, or tongue in cheek?
- Shows what you want to show unambiguously
- Has immediate impact, but keeps the viewer interested
- Tells a story, ask questions of the viewer, creates an emotional response in the viewer.
- Should be simple, rather than busy and complicated with lots of different points of interest.

### **Preparing an image for a Print Competition – Top Tips**

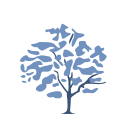

- The rule of thirds is one of the most commonly used "rules".
	- Sometimes breaking the rules works too ...
- It is often said that odd numbers of objects are more satisfying than even numbered.
- Red coloured objects attract our attention,
	- so add impact to an object or location in an image.
- Avoid things that distract from your message
- Horizons should be level and verticals vertical or obviously angled.

## **Preparing a print for a Club competition – Top Tips**

- Avoid losing key features at the edges.
	- However, a deliberate crop of much of a face draws attention to what you want to show.
- The eye is drawn to light and lighter areas in an image,
	- so the part you want the viewer to concentrate on should be a little lighter than the rest.
	- Bright areas away from your point of interest will draw the eye away, even more so at the edges.
- The important part of the image needs to be sharp.
	- Generally, the foreground needs to be sharp.
	- A landscape usually all needs to be sharp.
- Some photographs need blur to indicate movement or a dreamy atmosphere, this is different from being out of focus.

**Come to the Basic Image Processing workshop Sat 10th Dec**

### **Preparing a print for a Club competition – Top Tips**

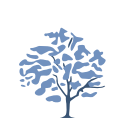

• The way it is presented (mounted) should enhance and not detract from the print.

#### **See Rob's ideas about mounts later in this section**

# **Maximising quality in printing**

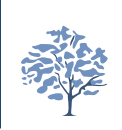

- Image needs to be properly tuned in Photoshop/Lightroom or Affinity beforehand
	- Correct brightness
	- No colour castes
	- Suitably sharpened

<sup>l</sup> **Come to the Basic Image Processing workshop Sat 10th Dec**

# **What you have to do to print**

- Choose aspect ratio (Crop) for print (may be different to paper size)
- Choose colour space/profile for printer/paper combination
- <sup>l</sup> *Select output format (TIFF or PDF)*
- Size to ensure Output density is 300ppi
- For Bognor Regis Camera Club competitions:
	- <sup>l</sup> Prints need to be a minimum of 226 sq cm mounted on a card with a maximum size of 50cm x 40cm.

## **The Ricoh 7100 at PrintShop Chichester Uni**

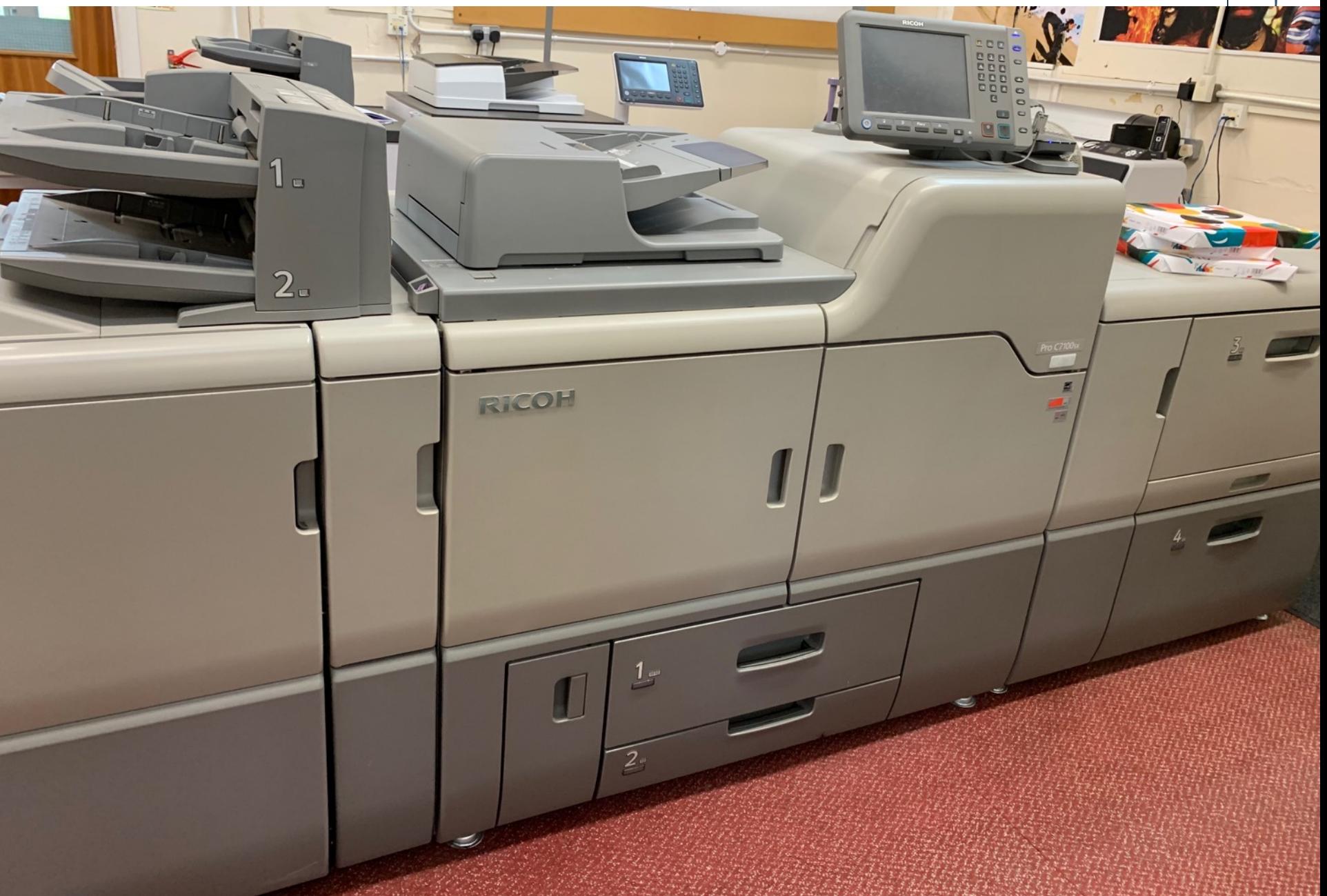

# **Sizing for printing**

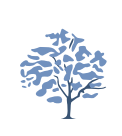

- As with PDIs it's better to resize an image to meet the final print size using some principles:
- Printing looks pixelated if the density is less than 200ppi
	- <sup>l</sup> So a 10"x8" print needs (10"x200ppi)x(8"x200ppi)=2000x1600 pixels
	- The RICOH machine at the Chi PrintShop prints at 300ppi so that would be (10x300)x(8x300)=3000x2400 pixels (for a 10"x8" print).
	- If you want to "go Large!" then an SRA3 image  $(45cm x 32cm)$  needs 5315px x 3780px to print properly

# **Page set-up for RICOH C7100**

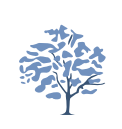

- Paper size eg Anything up to SRA3 (450mmx320mm)
- Paper is always same size (SRA3)
- Printer expects to see 300 pixels per inch (PPI) density
- Printer expects Adobe RGB (ARGB) colour space
- **Printer takes JPEGs or TIFFS or PDFs**
- Printer much prefers PDFs as they are assured that the image is the correct size (@300PPI)
- Printshop paper recommendations (all are 300gsm) and SRA3 in size with as many images on as you want!
	- <sup>l</sup> Gloss white "Finess 300gsm Gloss" £0.48 per sheet
	- Silk white "Finess 300gsm Silk" £0.48 per sheet
	- <sup>l</sup> Uncoated (matt) "Elements Fire 300gsm £0.60 per sheet

# **LR "Export" converts eg RAW file to something to Print**

- File Settings
	- <sup>l</sup> TIFF, Color Space = Adobe RGB, Bit Depth = 8 bits
- **Image Sizing** 
	- **Resize to fit** -> Use the "Long Edge" (L or W) and make that what you want your print to be, eg 28cm (A4) or 38cm (A3)
	- **Resolution** -> 300 pixels per inch (What the printer needs)
		- Equates to 118 pixels per cm
	- These parameters will export and enlarge image to meet size and density requirements if necessary

# **• Output Sharpening**

- **Sharpen for -> Glossy Paper**
- **Amount** -> Low or Standard (don't oversharpen!)

# **Complete Export parameters for Lightroom**

Export To: Hard Driv

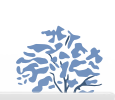

## • Add to catalog (to see what you have done)

- **File Settings:-**
	- Image format -> TIFF
	- Color Space -> AdobeRGB
	- Bit Depth 8 bits
- **Image sizing:** 
	- Resize to fit -> Long Edge
	- Units are cm or in (not pixels)
	- Resolution 118 ->Pixels per cm
		- **Gives equiv of 300PPI**
- **Output Sharpening:** 
	- Sharpen for -> Glossy Paper
		- Amount -> Low

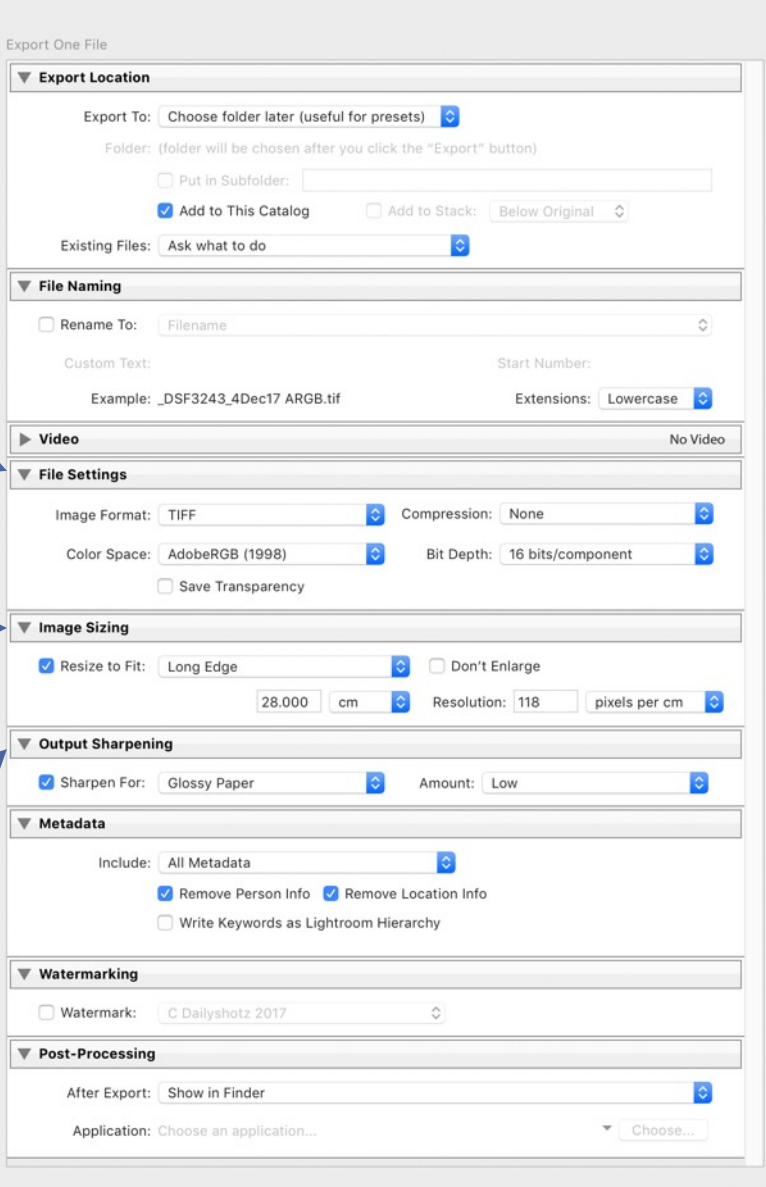

Cancel

# **Using Affinity Photo to prepare & print your image**

- Similar to Photoshop needs doing in three stages
- After image is finalised:
	- <sup>l</sup> Crop image to appropriate aspect ratio (to fit in the aperture)
	- Resize image to correct dimensions in mm (or inches) at 300dpi (see later)
	- Export image as a PDF

# Affinity Photo in Develop Persona

 $\bullet$  $\bullet$ ₽  $\mathcal{I}$ 

 $\bullet$ 

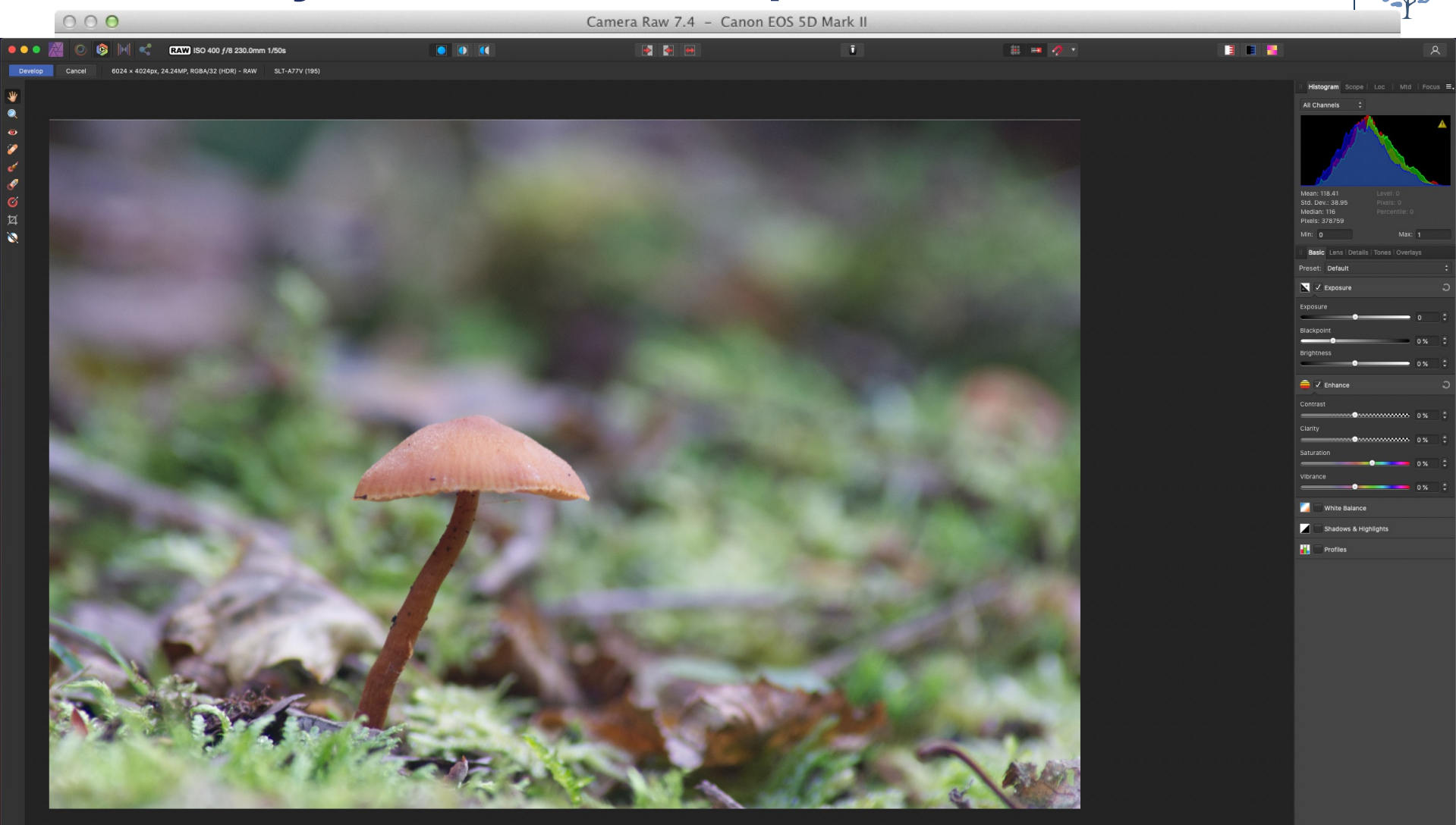

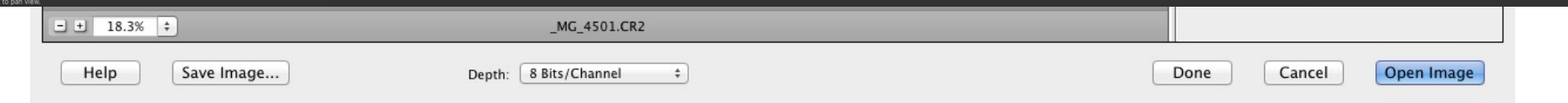

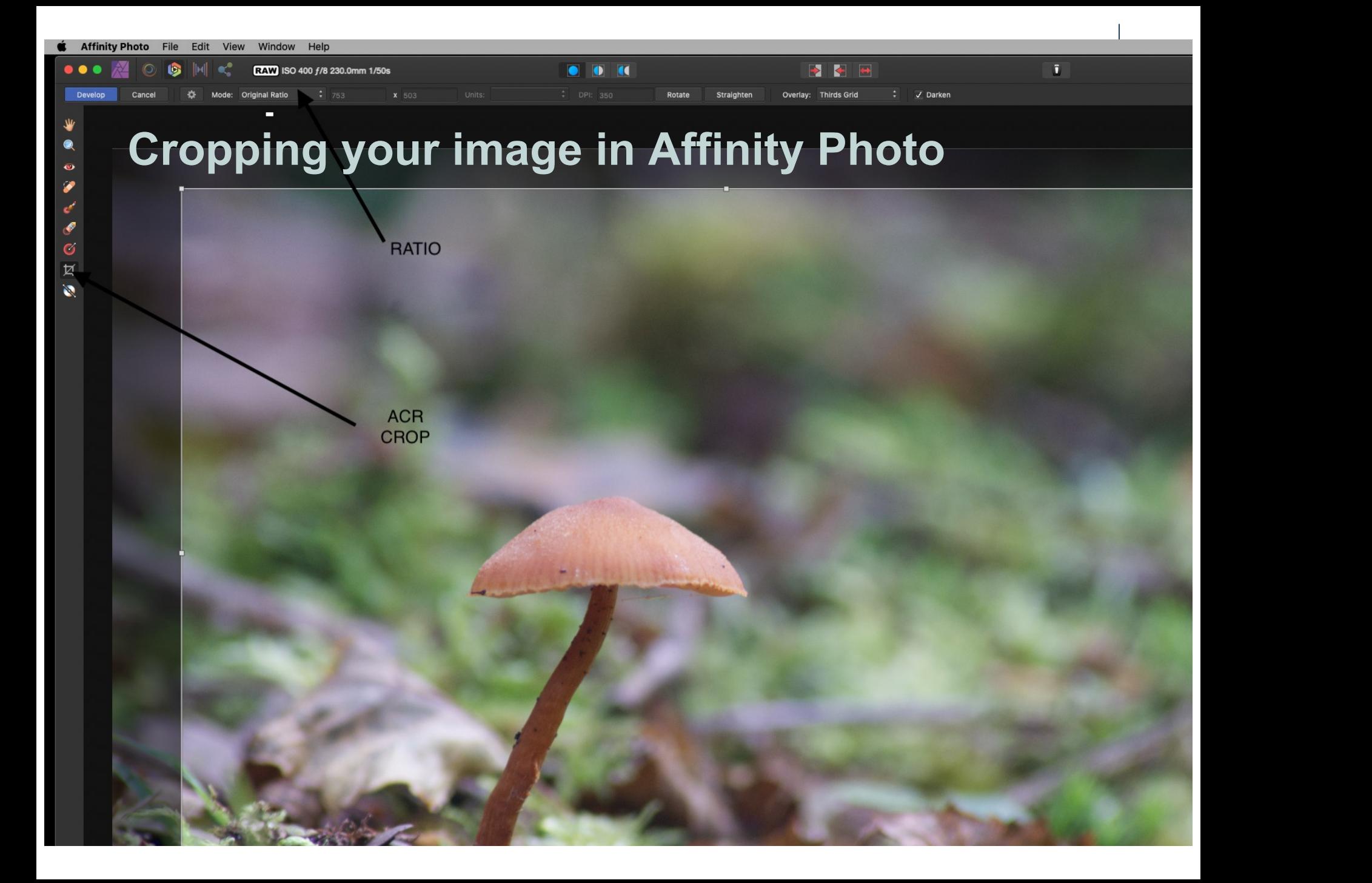

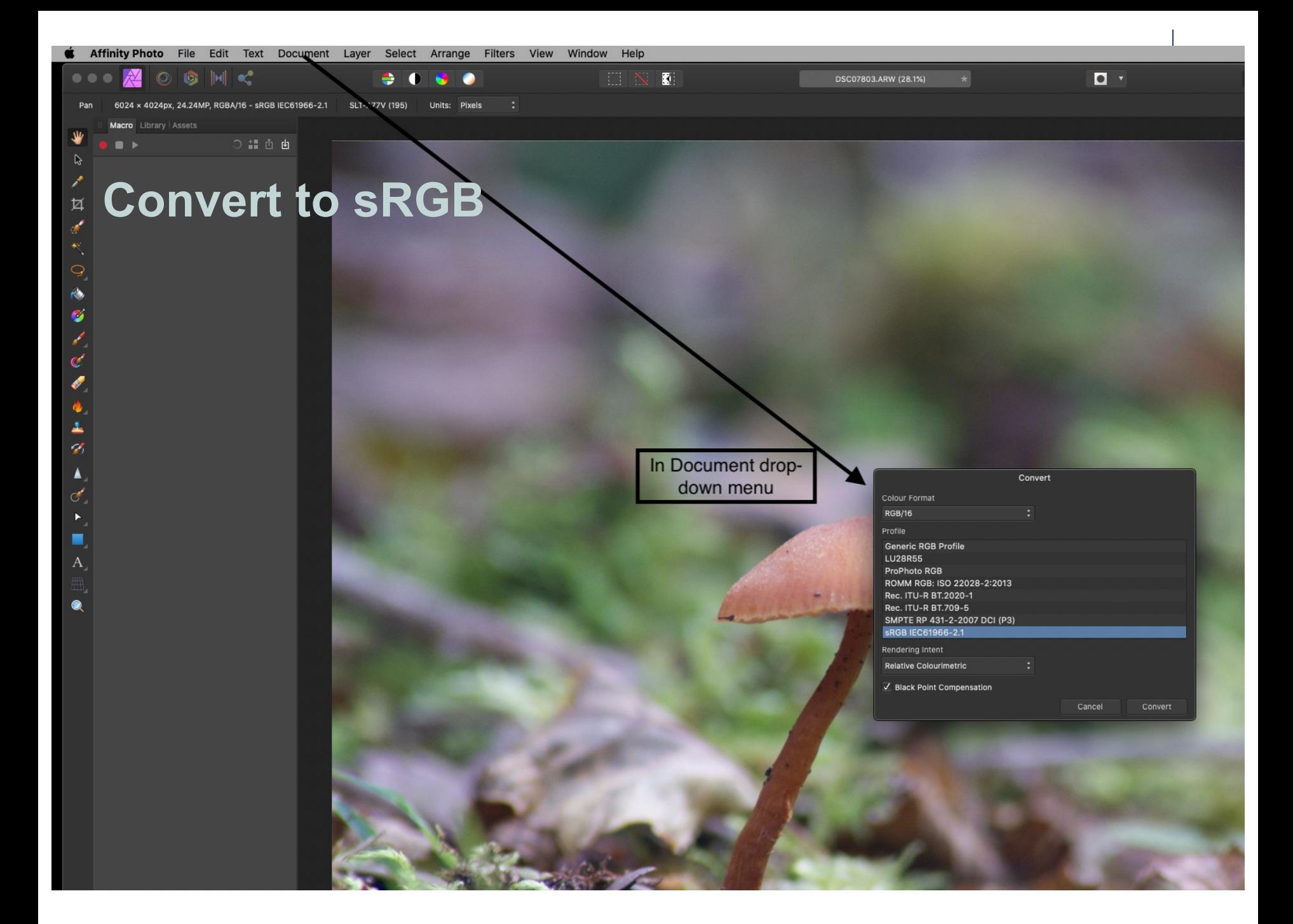

# **Affinity Photo Resize image to final size and DP**I

#### Document->Resize Document

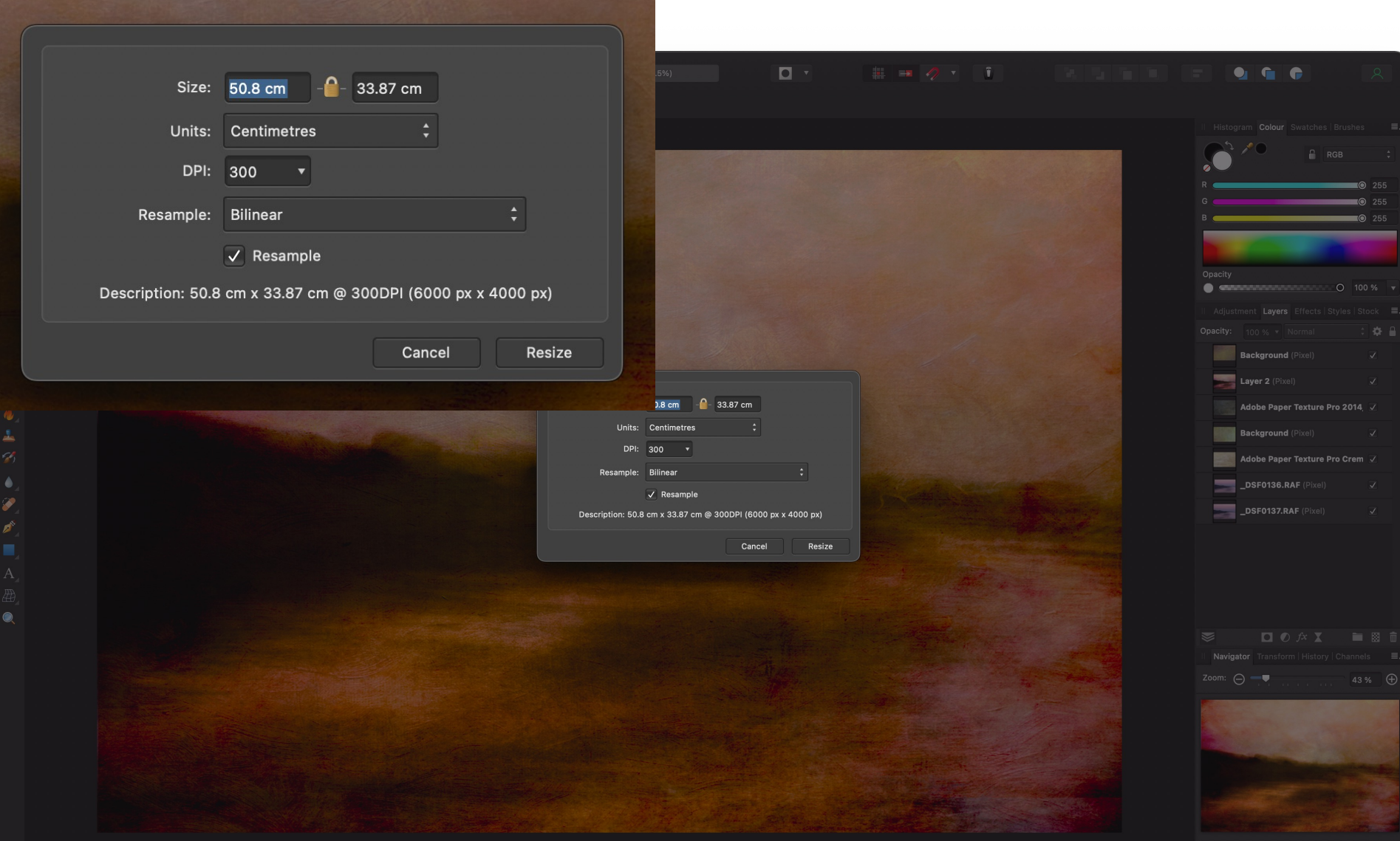

# **Export as a PDF (ensures size and DPI etc)**

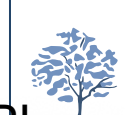

File->Export and choose PDF. Make sure Tab is set to PDF,->PDF (for Print) 300DPI

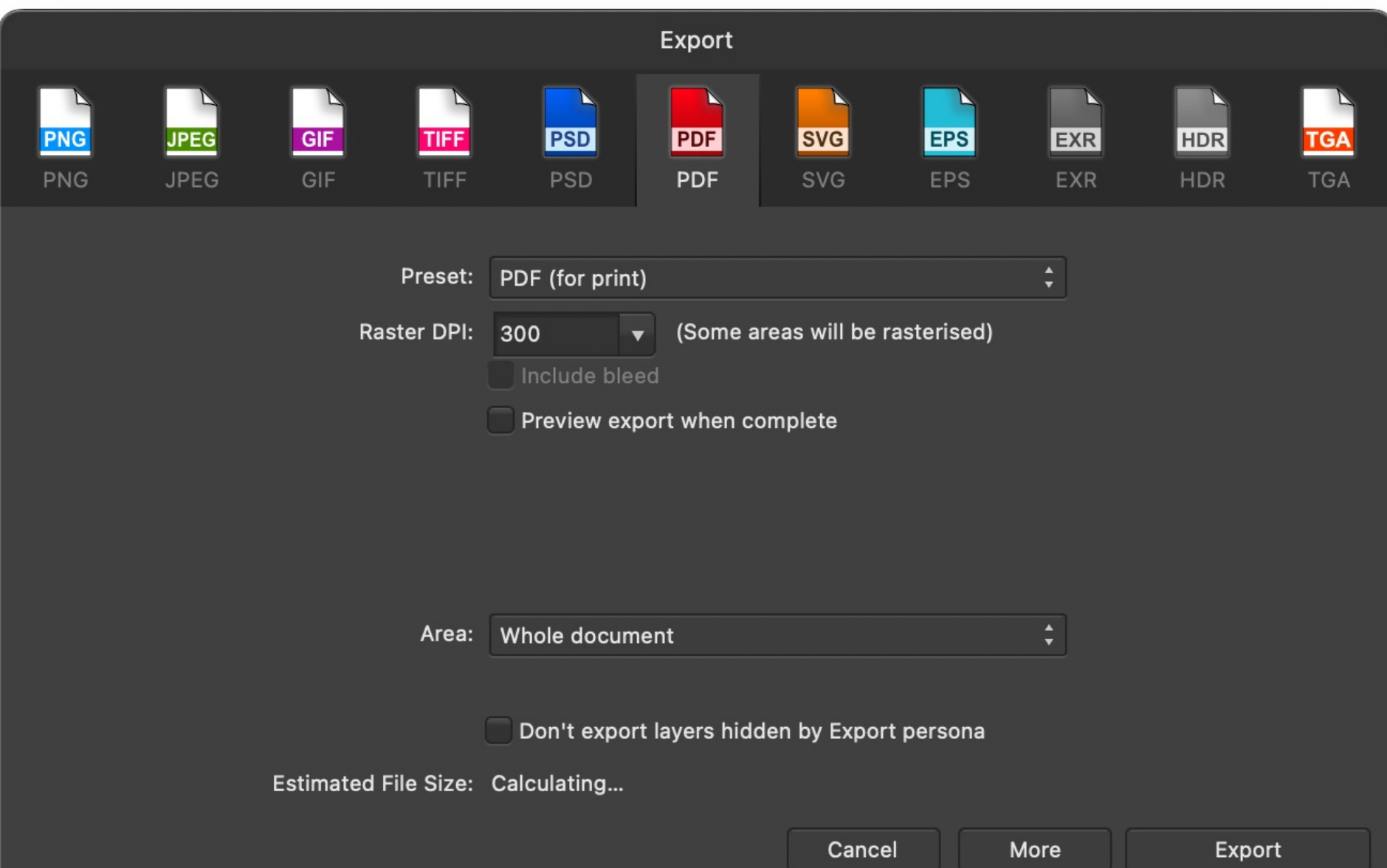

# **Ordering a print**

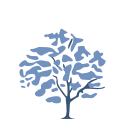

- When you "export" do it to a new folder with a sensible name eg "R Crocombe Print ddmmyy"
- Things you must specify to PrintShop or results are not guaranteed
	- <sup>l</sup> What Paper to print on eg **Finesse 300gsm Gloss**
	- Paper used is always SRA3 (450mm x 320mm) whatever size print is
	- **Do Not Resize** (Export at 118ppcm or 300dpi creates correct size)
	- **Centred** (image on paper) This gives the white space round the image
	- Below is what I send to Printshop in the body of the email:

Would you kindly print the following image **centred on a sheet of Finesse 300gsm Gloss**  Image is **prepared at 300 ppi so please do not resize**,

Or use Wetransfer with this message associated with the image

# **Sending prints off to Printshop**

- After checking your "exported" image
	- <sup>l</sup> ARGB, less than 45cm x 32cm, at least 300ppi
- Log onto WeTransfer.com
- Enter name of the printshop at Chi Uni as recipi
	- printshop@chi.ac.uk
	- Enter your email address
	- $\bullet$  In the body of the email being prepared:
		- Specify which paper to be used, what size paper you want images printed on, centred, do not resize
		- $\bullet$  How many images there are to print
	- Upload the image file (if one) or folder (if several)
- Wait 48 hours for a response (under normal conditions)

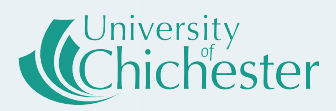

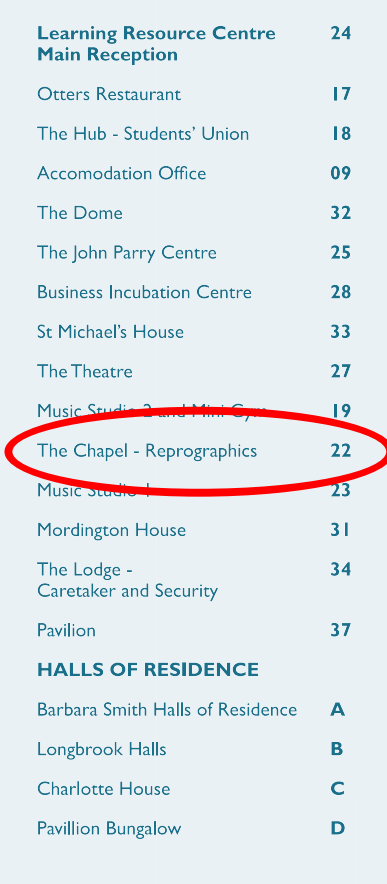

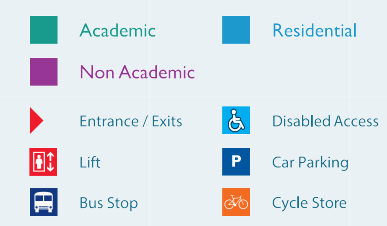

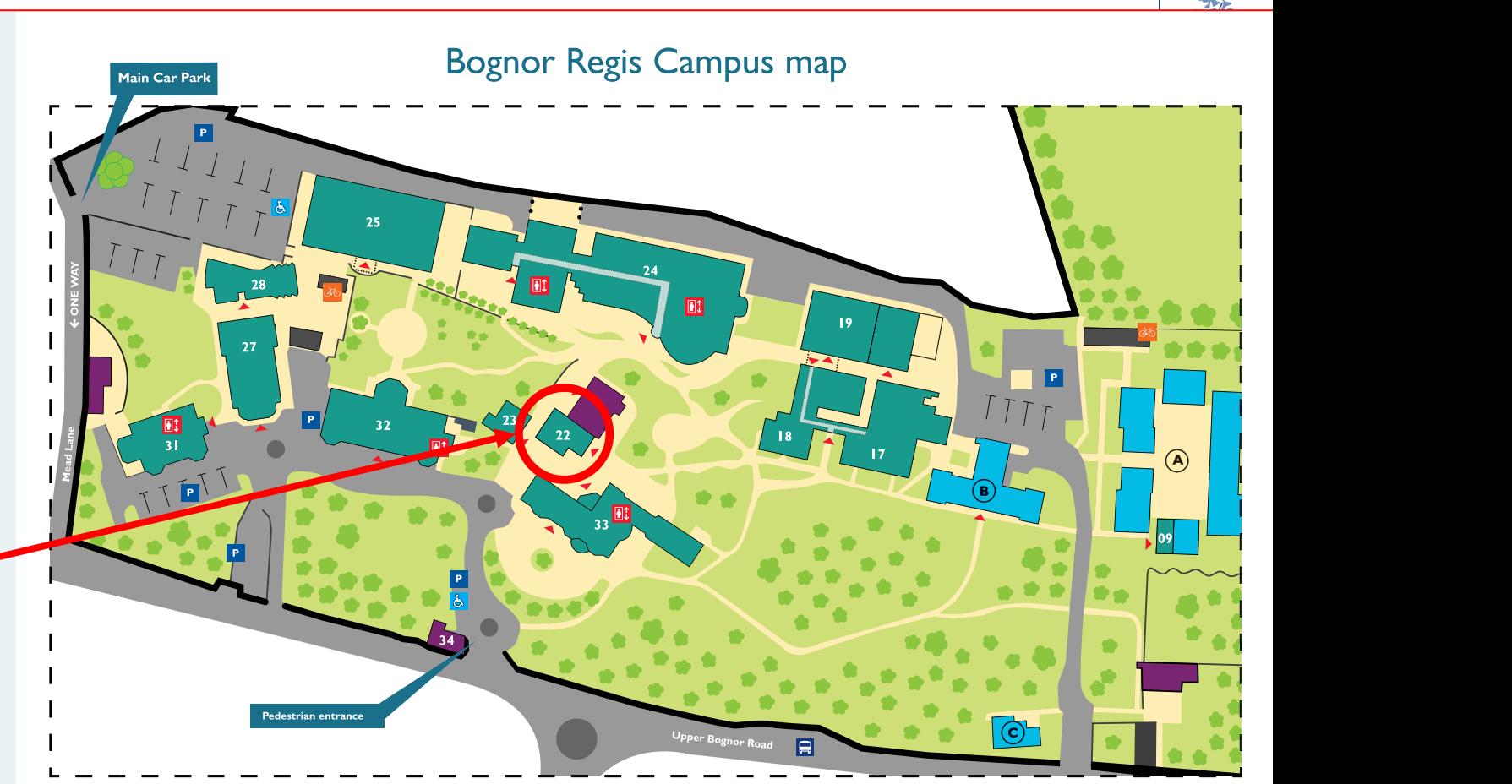

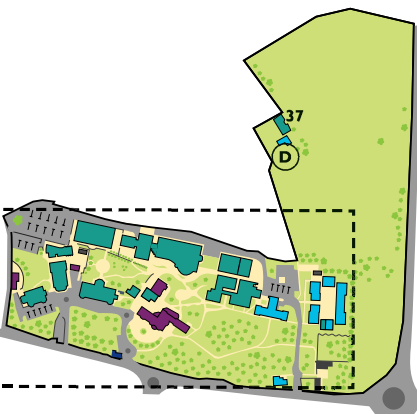

# **Printshop also print canvas**

- For larger pictures (than SRA3) Canvas can be a good way to get images printed by Print shop.
- 20" x 16" printed and mounted £40 inc vat (commercial around £44)
- 40" x 20" printed £18 (commercial around £50)

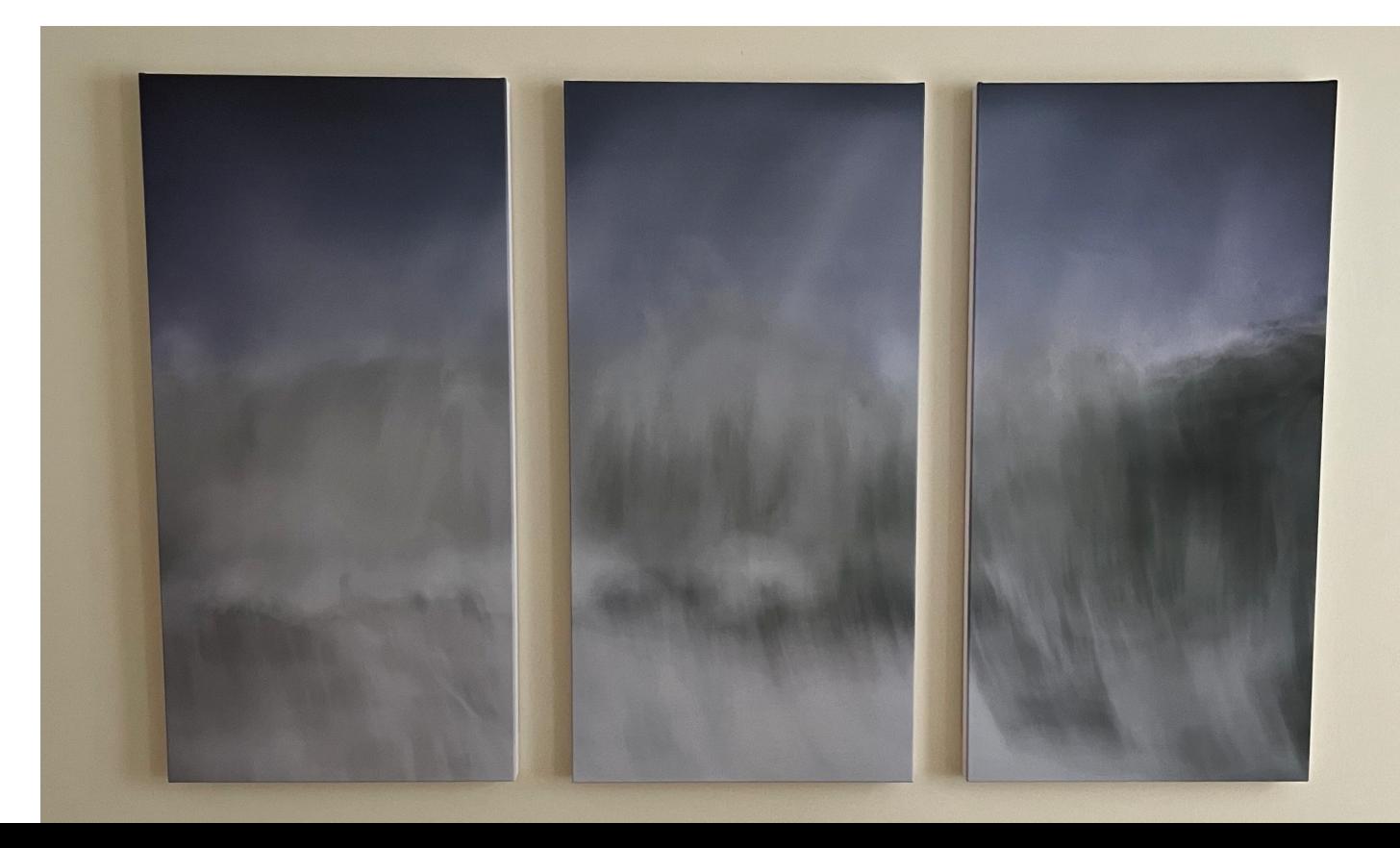

## Apertures

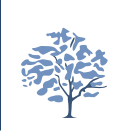

- How big a hole in the mountboard do you want/need?
- $\bullet$  Too big?
	- Surround is too thin to separate image from edge
- Too small?
	- Image is lost in mount
- Artistic decision but here are some pointers:
	- Some images are square by nature
	- Some images are panoramic
	- Better to crop image (with frame) than to leave dead space
- Making mounts reusable lowers cost of entire process
- I use four different aperture sizes and can always fit my images within one of them!
- I print images 1cm larger than mount aperture

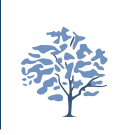

## **Cleartree I now use Cotswold Mounts**

- l I have 4 different **aspect ratios** (to match 3 different apertures)
	- **e** "7x5" (-> 1.362:1) Prints to  $\sqrt{32}$ cm  $\sqrt{23.5}$ cm
	- "16x9" (-> 1.73:1) | Prints to  $32 \text{cm} \, \cancel{\text{k}}$  18.5dm

**Picture** 

- "Panorama"  $(2.013:1)$  Prints to  $32cm/\lambda$  15.9 $\ell$ m
- Square (1:1) Prints to 20cm x 20cm
- These parameters are stored as presets in Lightroom
- I purchase  $A3+$  paper/and always print 2 images to the same sheet (2cm bigger than A4) (could use SRA3 equally)
- Aperture size is  $1\text{/cm}$  smaller than print to ensure overlap

**Cotwold Mounts order Double white mount Snow white, White core 50 x 40 cm** 

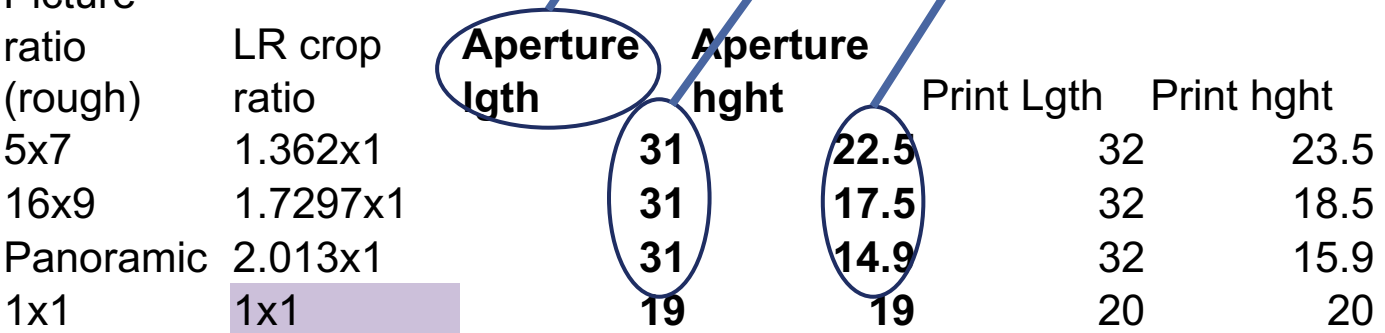

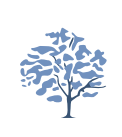

# **Using this re-use approach with Printshop**

- Max paper size is 32cm x 45cm
- My max print size ("aspect ration  $5x7$ ") is 32cm x 23.5cm (aperture is 1cm smaller)
- Next one is ("Aspect Ratio 16x9") 32cm x 18.5cm
- Next one is ("Aspect Ratio 16x10") 32cm x 15.9cm
- Last is 20cm square image

# **This summary is expanded in other workshops**

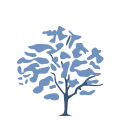

- Affinity Photo intro 8th Oct
- From Camera to Competition 26th Nov
- Printing from Smart Phones 18th Feb 2023
- Affinity Photo Printing 18th March 2023
- I will also also running an Intro to Lightroom printing (6 workshops) for the RPS

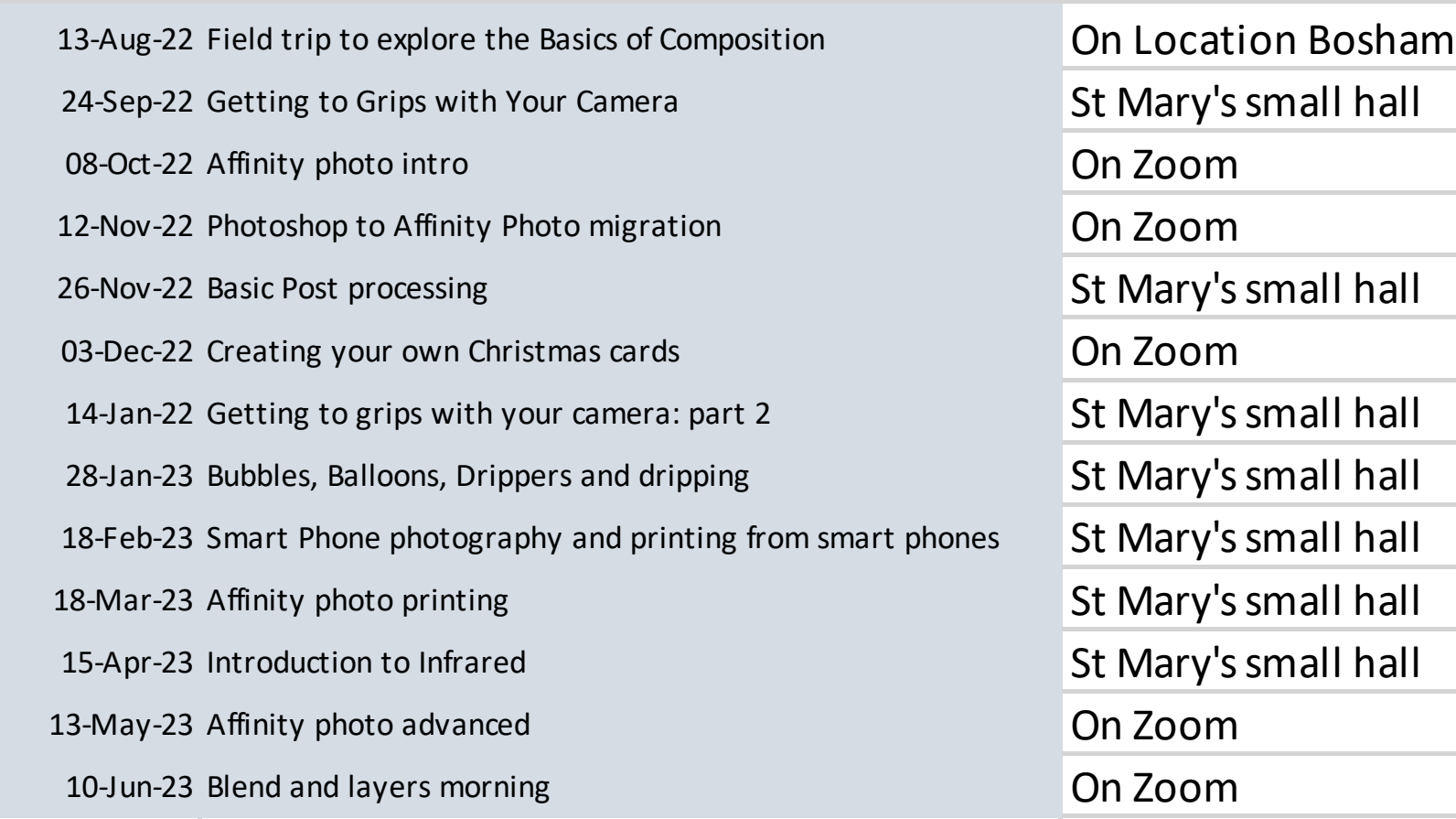

# **ANY QUESTIONS? COME AND CHAT AFTER THE BREAK**

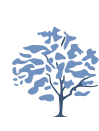